# $\bigcap$  GeSTRA

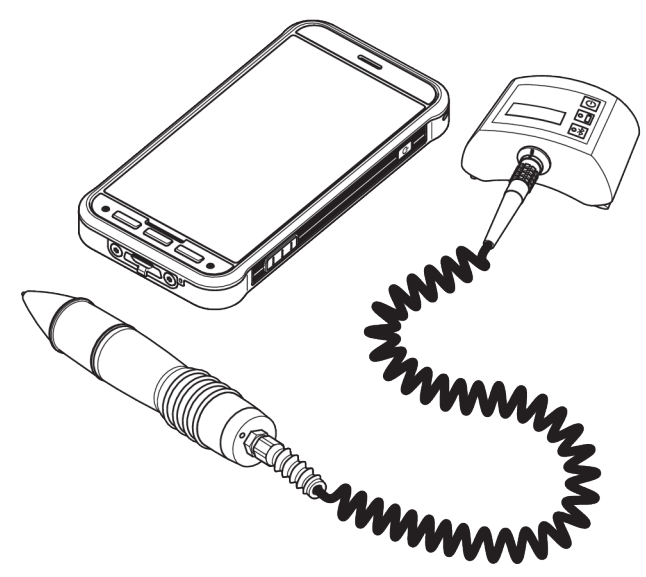

System kontroli odwadniaczy

# VKP 42 Ex VKP 42

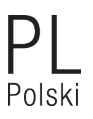

Tłumaczenie oryginalnej instrukcji obsługi i konserwacji

# 850940-00

# Spis treści

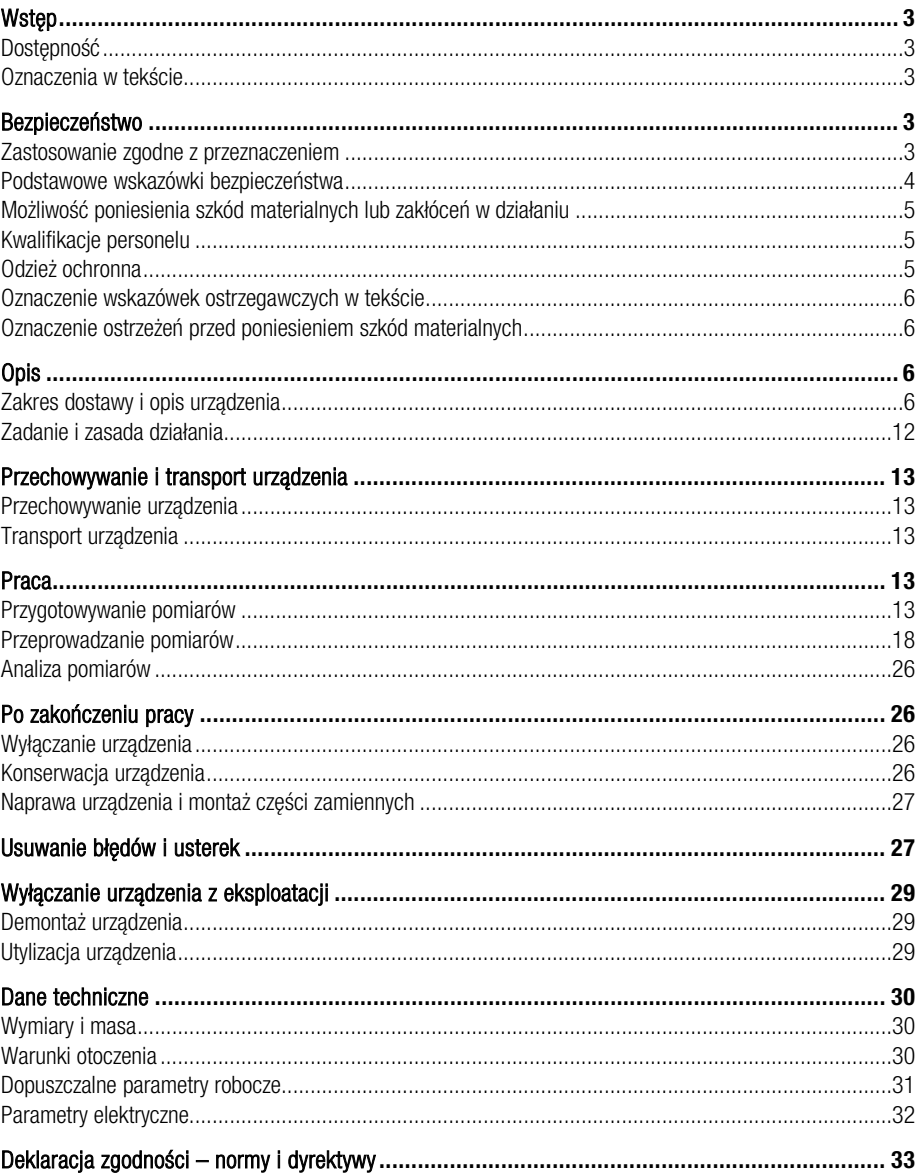

# <span id="page-2-0"></span>**Wstep**

Zadaniem niniejszej instrukcji obsługi jest zapewnienie zgodnego z przeznaczeniem, bezpiecznego i ekonomicznego użytkowania następujących testerów:

VKP 42 Ex

VKP 42

Tester do odwadniaczy będzie dalej krótko nazywany urządzeniem.

Niniejsza instrukcja jest skierowana do wszystkich osób uruchamiających, użytkujących, obsługujących, konserwujących, czyszczących lub zajmujących się utylizacją urządzenia. Jest ona przeznaczona zwłaszcza dla monterów serwisowych, przeszkolonego personelu oraz wykwalifikowanych i autoryzowanych pracowników obsługi.

Każda z tych osób musi zapoznać się z instrukcją obsługi i konserwacji i zrozumieć jej treść.

Postępowanie zgodne ze wskazówkami zamieszczonymi w instrukcji obsługi i konserwacji pomoże uniknąć zagrożeń i przyczyni się do zwiększenia niezawodności i wydłużenia okresu trwałości użytkowej urządzenia. Oprócz wskazówek zamieszczonych w tej instrukcji obsługi i konserwacji należy obowiązkowo przestrzegać przepisów BHP i uznanych reguł technicznych dot. bezpiecznej i fachowej pracy obowiązujących w kraju, w którym urządzenie jest użytkowane.

Należy się dodatkowo stosować do wskazówek zawartych w instrukcjach obsługi dostarczonych przez producenta rejestratora, a szczególnie wskazówek dotyczących bezpieczeństwa.

# <span id="page-2-1"></span>**Dostepność**

Instrukcję obsługi należy zawsze przechowywać w walizce transportowej urządzenia. Należy dopilnować, aby instrukcja obsługi była dostępna dla operatora.

Instrukcja obsługi stanowi integralną część urządzenia. W przypadku sprzedaży lub przekazania urządzenia należy również przekazać tę instrukcję obsługi.

# <span id="page-2-2"></span>Oznaczenia w tekście

Różne elementy instrukcji obsługi i konserwacji są przedstawione w tekście w określony sposób. Dzięki temu elementy te można łatwo rozróżnić:

zwykły tekst odnośniki

- **Wyliczenia** 
	- podpunkty w wyliczeniach

poszczególne czynności

Te wskazówki zawierają dodatkowe informacje, np. na temat ekonomicznego użytkowania urządzenia.

# <span id="page-2-3"></span>Bezpieczeństwo

## <span id="page-2-4"></span>Zastosowanie zgodne z przeznaczeniem

System kontroli odwadniaczy VKP 42 służy do testowania odwadniaczy pod kątem strat pary i spiętrzenia kondensatu. System kontroli odwadniaczy VKP 42 nie może być uruchamiany ani używany w strefach zagrożonych wybuchem.

System kontroli odwadniaczy VKP 42 Ex służy do testowania odwadniaczy w obszarach zagrożonych wybuchem pod kątem strat pary i spiętrzenia kondensatu.

Zastosowanie zgodne z przeznaczeniem obejmuje także przestrzeganie wszystkich zaleceń zamieszczonych w tej instrukcji, a zwłaszcza wskazówek bezpieczeństwa.

 Zakres zgodnego z przeznaczeniem użytkowania obejmuje też przestrzeganie wszystkich wskazówek zawartych w instrukcii obsługi rejestratora danych. Dotyczy to szczególnie podanych tam wskazówek dotyczących bezpieczeństwa.

Każde inne zastosowanie urządzenia uznaje się za niezgodne z przeznaczeniem.

Za niezgodne z przeznaczeniem uważa się w szczególności:

- stosowanie urządzenia niezabezpieczonego przed wybuchem w obszarze zagrożonym wybuchem
- stosowanie urządzenia przez nieprzeszkolony personel

### <span id="page-3-0"></span>Podstawowe wskazówki bezpieczeństwa

#### Zagrożenie wybuchem

- W obszarach zagrożonych wybuchem gazu urządzenie należy stosować tylko zgodnie z następującymi wymaganiami:
	- W obszarach zagrożonych wybuchem gazu należy stosować tylko urządzenia typu VKP 42 Ex z przetwornikiem wartości pomiarowej typu VKPS 40 Ex, modułem Com-Box typu VKPC 40plus Ex i rejestratorem danych VKPN 42 Ex typu Smart-Ex 02 \*\*\* DZ1.
	- Upewnić się, że żadne elementy urządzenia nie są uszkodzone.
	- Nigdy nie rozłączać i nie łączyć komponentów urządzenia w strefach zagrożonych wybuchem.
	- Nigdy nie otwierać komponentów urządzenia w strefach zagrożonych wybuchem.
	- Nie ładować akumulatorów poszczególnych komponentów urządzenia w strefach zagrożonych wybuchem.
- Niebezpieczeństwo wybuchu przy testowaniu rurociągów znajdujących się pod napięciem. Przed przystąpieniem do testu należy zapewnić, przez zastosowanie odpowiednich do sytuacji środków, że żadne cześci rurociągu nie mogą się znajdować pod napięciem. Takim środkiem może być np. uziemienie rurociągu,
- Niebezpieczeństwo wybuchu wskutek używania nieprawidłowego kabla zasilającego USB lub nieprawidłowej ładowarki. Ładowanie przy użyciu nieprawidłowego kabla zasilającego USB lub nieprawidłowej ładowarki może spowodować uszkodzenie części lub akumulatorów

urządzenia. W takiej sytuacji nie będzie zapewniona ochrona przeciwwybuchowa. Moduł Com-Box typu VKPC 40plus Ex wolno ładować tylko poza obszarem zagrożonym wybuchem przy użyciu dostarczonego z nim kabla zasilającego USB względnie dostarczonej z nim ładowarki typu VKPA 40plus.

- Niebezpieczeństwo wybuchu wskutek iskrzenia. W obszarach zagrożonych wybuchem nie używać przedmiotów, które mogą powodować iskrzenie. Nie należy w nich szczególnie używać dostarczonego z urządzeniem pilnika.
- Stosować się do wskazówek dotyczących bezpieczeństwa użytkowania rejestratora danych VKPN 42 Ex typu Smart-Ex 02 \*\*\* DZ1. Można je znaleźć w dołączonym do urządzenia świadectwie.

#### Niebezpieczeństwo odniesienia poważnych obrażeń

- **Przy przeprowadzaniu pomiarów na armaturach** znajdujących się pod napięciem grozi śmiertelne porażenie prądem elektrycznym. Należy się zawsze upewniać, że badane armatury są pozbawione napięcia.
- Badane armatury znajdują się pod ciśnieniem i są gorące. Badania wolno przeprowadzać wyłącznie po spełnieniu następujących warunków:
	- Wykluczyć możliwość kontaktu skóry z badaną armaturą lub innych częściami instalacii.
	- Podczas wszystkich pomiarów nosić odpowiednią odzież ochronną.
	- Wykluczyć wyciek medium w strefie badanej armatury.
- Kontakt z uszkodzonymi komponentami grozi śmiertelnym porażeniem prądem elektrycznym.
	- Nigdy nie otwierać komponentów urządzenia.
	- Nie używać żadnych uszkodzonych komponentów.
	- **Przed przystąpieniem do ładowania** urządzenia upewnić się, że używane kable znajdują się w nienagannym stanie.

### <span id="page-4-0"></span>Możliwość poniesienia szkód materialnych lub zakłóceń w działaniu

- ▶ Nagłe lub znaczne zmiany temperatury moga powodować skraplanie się pary wodnej w urządzeniu.
	- Jeżeli urządzenie było narażone na zmiany temperatury, nie należy go włączać, dopóki nie przyjmie ono temperatury otoczenia.
	- Jeżeli doszło do skroplenia pary wodnej, należy zaczekać, aż urządzenie całkowicie wystygnie.
- Możliwe są zakłócenia działania i uszkodzenia części elektronicznych wskutek ładunków statycznych.

Podczas wykonywania pomiarów nosić obuwie zapewniające izolację elektryczną.

- Możliwe są zakłócenia działania i uszkodzenia komponentów elektrycznych wskutek nieprawidłowego użytkowania. Nigdy nie otwierać komponentów urządzenia.
- Nieprawidłowe przyłożenie przetwornika wartości pomiarowej może generować nieprawidłowe wyniki pomiaru. Przykładać końcówkę pomiarową tylko do metalicznie nagich powierzchni.
- **Przy prowadzeniu pomiarów w różnych** miejscach armatury możliwe są błędy pomiarowe.

Przykładać końcówkę pomiarową zawsze do tego samego punktu pomiarowego. Przykładać końcówkę pomiarową prostopadle do powierzchni armatury.

 Funkcja telefoniczna rejestratora danych może być narażona na zakłócenia. Należy się stosować do obowiązujących w miejscu użytkowania warunków komunikacji bezprzewodowej.

# <span id="page-4-1"></span>Kwalifikacje personelu

Personel musi posiadać wiedzę i doświadczenie w następujących dziedzinach:

- przepisy w zakresie ochrony przeciwwybuchowej, ochrony przeciwpożarowej i ochrony pracy obowiązujące w miejscu eksploatacji urządzenia
- **P** prace przy urządzeniach ciśnieniowych
- praca z wykorzystaniem mediów niebezpiecznych (skażonych, gorących lub znajdujących się pod ciśnieniem)
- **W** wszystkie wskazówki w tej instrukcji montażu i konserwacji oraz obowiązująca dokumentacja
- **Praca z mobilnymi urządzeniami końcowymi**
- praca z komputerami osobistymi (PC)
- **P** praca z oprogramowaniem wykorzystującym system menu
- ocena i interpretacja wyników pomiarów na odwadniaczach

# <span id="page-4-2"></span>Odzież ochronna

Wymagana odzież ochronna zależy od warunków w miejscu pracy i stosowanych mediów. Informacje na temat odzieży ochronnej i wyposażenia ochronnego można znaleźć w karcie charakterystyki stosowanego czynnika.

Zasadniczo odzież ochronna składa się z następujących części:

- kask ochronny
- obuwie ochronne
- rękawice ochronne

W zależności od poziomu głośności instalacji i obowiązujących przepisów lokalnych należy poza tym nosić właściwe środki ochrony słuchu.

W zależności od mediów używanych w instalacji i obowiązujących przepisów lokalnych należy poza tym nosić właściwe środki ochrony wzroku.

# <span id="page-5-0"></span>Oznaczenie wskazówek ostrzegawczych w tekście

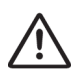

### NIEBEZPIECZEŃSTWO

Wskazówki ze słowem NIEBEZPIECZEŃSTWO ostrzegają przed sytuacją niebezpieczną, która skutkuje poważnymi obrażeniami lub śmiercią.

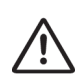

# **OSTRZEŻENIE**

Wskazówki ze słowem OSTRZEŻENIE ostrzegają przed sytuacją niebezpieczną, która może skutkować poważnymi obrażeniami lub śmiercią.

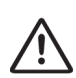

# OSTROŻNIE

Wskazówki ze słowem OSTROŻNIE ostrzegają przed sytuacją, która może skutkować lekkimi lub średniociężkimi obrażeniami.

### <span id="page-5-1"></span>Oznaczenie ostrzeżeń przed poniesieniem szkód materialnych

# Uwaga!

Te wskazówki ostrzegają przed sytuacją skutkującą szkodami materialnymi.

# <span id="page-5-2"></span>**Opis**

# <span id="page-5-3"></span>Zakres dostawy i opis urządzenia

#### Zakres dostawy

Komponenty urządzenia są dostarczane pojedynczo w walizce transportowej. Przed użyciem urządzenia należy połączyć ze sobą komponenty poza obszarem zagrożonym wybuchem i naładować akumulatory.

Zakres dostawy nie obejmuje następujących elementów

- walizka transportowa
- pasek do mocowania modułu Com-Box
- rejestrator danych VKPN 42 typu Smart-Ex 02 \*\*\* Rugged albo VKPN 42 Ex typu Smart-Ex 02 \*\*\* DZ1 z osprzętem (patrz instrukcja obsługi dostarczona przez producenta):
	- ładowarka z adapterami gniazd sieciowych euro, UK, US i AU
	- wkrętak
	- **Readel USB**
- przetwornik wartości pomiarowej typu VKPS 40 Ex z przewodem przyłączeniowym
- moduł Com-Box typu VKPC 40plus albo VKPC 40plus Ex
- kabel zasilający USB/ładowarka typu VKPA 40plus dla modułu Com-Box typu VKPC 40plus albo VKPC 40plus Ex
- zasilacz modułu Com-Box
- cztery adaptery gniazd sieciowych dla zasilacza
- **P** regulowane lusterko
- **b** tabliczki identyfikacyjne do armatur (opcjonalne)
- aplikacja analityczna TRAP test VKP (lokalna albo internetowa)

Dostarczone z urządzeniem pilnik i lusterko nie są przystosowane do używania w obszarach zagrożonych wybuchem. Na pilniku i lusterku znajdują się odpowiednie ostrzeżenia.

W przypadku urządzeń typu VKP 42 Ex wymienione niżej komponenty są przeznaczone do stosowania w obszarze zagrożonym wybuchem i oznakowane na tabliczkach znamionowych:

- rejestrator danych VKPN 42 Ex typu Smart-Ex 02 \*\*\* DZ1
- **n** moduł Com-Box typu VKPC 40plus Ex
- **P** przetwornik wartości pomiarowej typu VKPS 40 Ex

#### Osprzęt

**Futerał podręczny (opcjonalny, przystosowany** do obszarów zagrożonych wybuchem.)

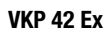

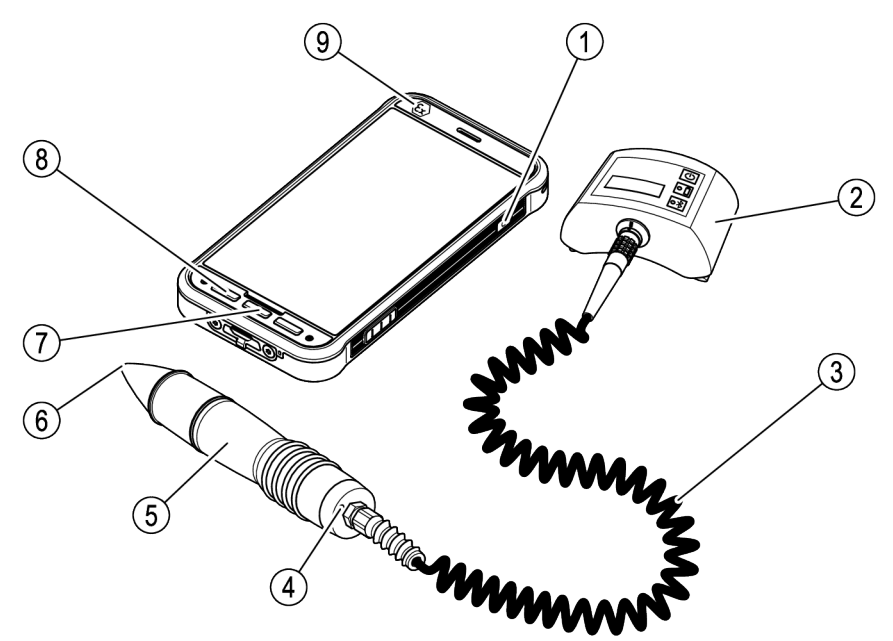

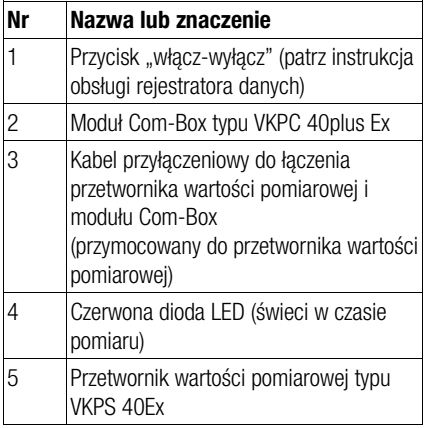

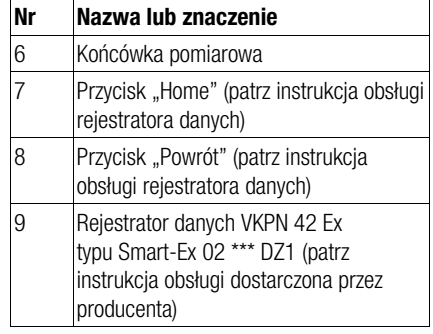

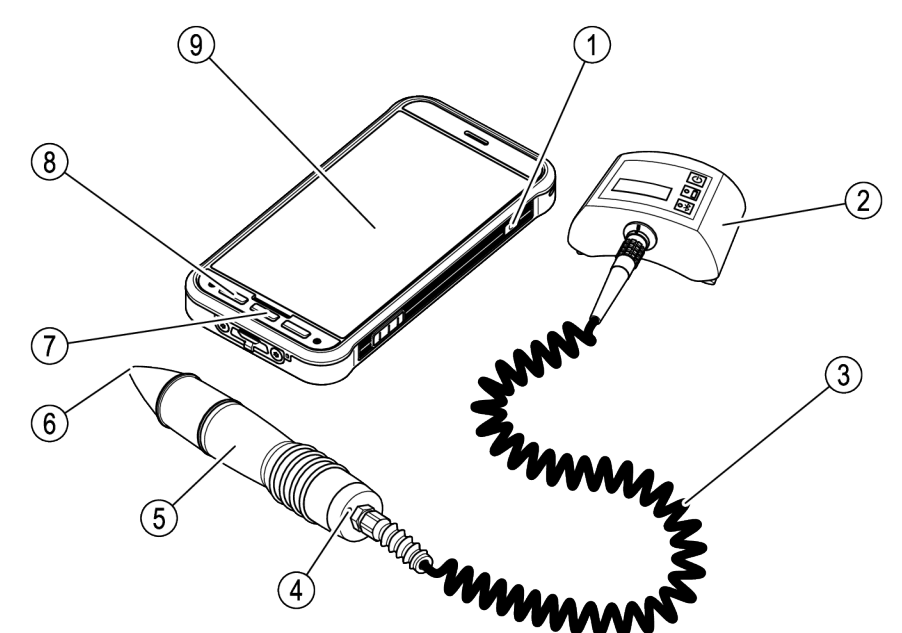

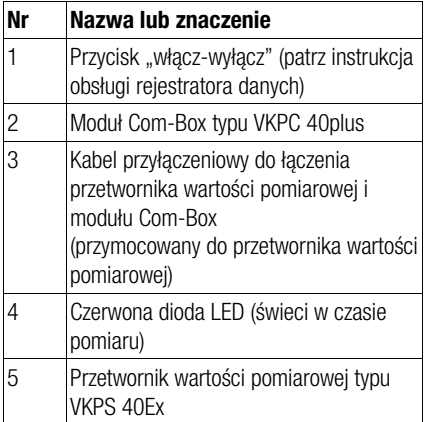

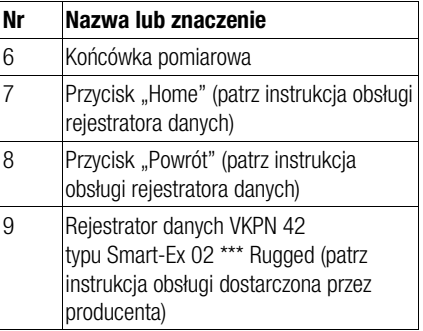

Wskaźniki i elementy obsługowe modułu Com-Box

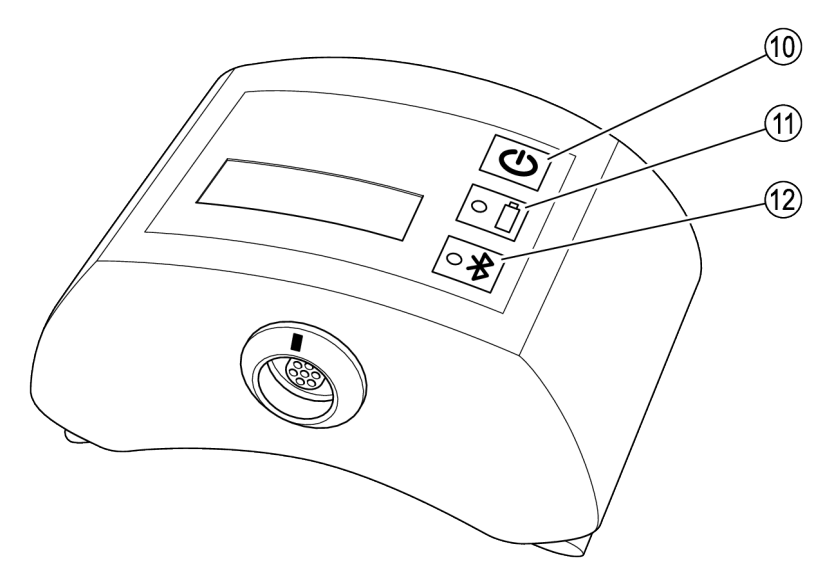

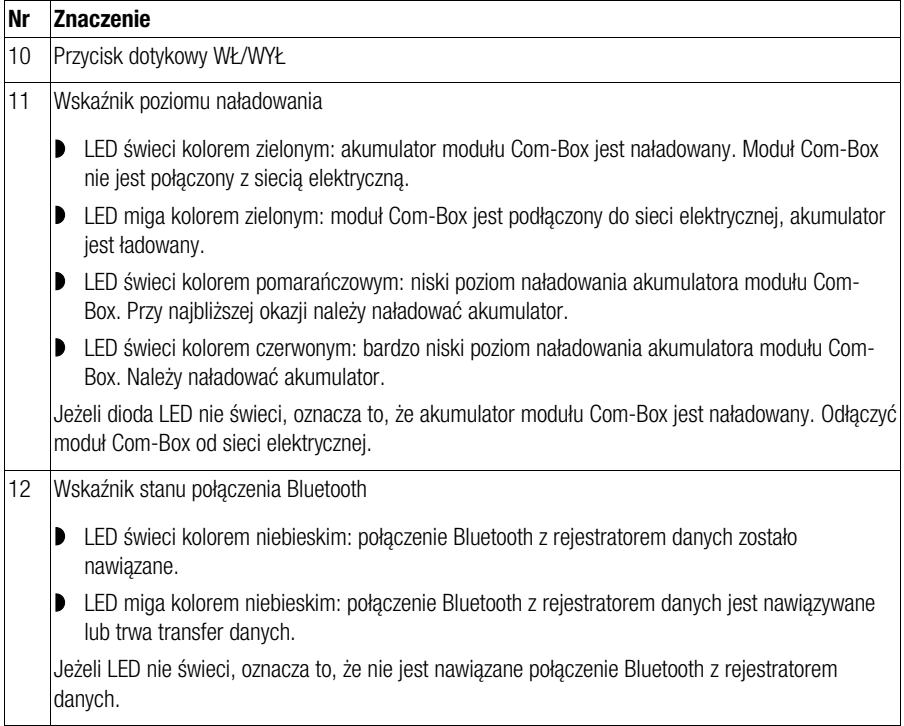

#### Tabliczka znamionowa

Na poszczególnych komponentach urządzenia znajdują się tabliczki znamionowe:

- Rejestrator danych:
	- tylna tabliczka znamionowa urządzenia
	- Na tabliczce znamionowej urządzenia zabezpieczonego przez wybuchem (VKP 42 Ex) podany jest dodatkowo numer kontrolny ATEX.
- Com-Box: tabliczka znamionowa z tyłu pod paskiem
- Kabel zasilający USB/ładowarka modułu Com-Box: dane wygrawerowane laserowo na obudowie
- **Przetwornik wartości pomiarowej: dane** wygrawerowane laserowo na obudowie

Tabliczki znamionowe zawierają następujące informacje:

- **p** producent
- oznaczenie typu
- numer seryjny
- przedział dozwolonych temperatur

#### Identyfikowalność

Urządzenie VKP 42 Ex podlega wymogom identyfikowalności produktów, określonym w dyrektywie 2014/34/UE.

Z tego względu tabliczki znamionowe systemu kontroli (kompletny system kontroli, rejestrator danych, moduł Com-Box i przetwornik wartości pomiarowej) posiadają numery seryjne.

Numery seryjne znajdują się na następujących tabliczkach znamionowych:

- Kompletny system kontroli: tabliczka znamionowana walizce transportowej
- Rejestrator danych VKPN 42 Ex: tylna tabliczka znamionowa urządzenia
- **Moduł Com-Box VKPC 40 Plus Ex: tylna** tabliczka znamionowa
- **Przetwornik wartości pomiarowej VKPS 40 Ex:** dane wygrawerowane laserowo na obudowie

Przy zakupie systemu kontroli lub jego poszczególnych komponentów dane klienta są

przyporządkowywane do odpowiednich numerów servinych. Zapewnia to identyfikowalność pochodzenia produktów. Obowiązek zapewnienia ciągłej identyfikowalności w przypadku odsprzedaży lub przekazania systemu kontroli bądź jego poszczególnych komponentów innej osobie ciąży na sprzedawcy. W tym celu sprzedawca musi zarchiwizować dane nowego właściciela w połączeniu z numerami seryjnymi systemu kontroli i/lub jego komponentów. Ten z kolei musi przekazać te dane na żądanie firmie GESTRA AG.

Alternatywnie sprzedawca też przekazać te dane firmie GESTRA AG bezpośrednio. W takim przypadku GESTRA AG przejmuje ewidencjonowanie odpowiednich danych jako producent.

#### Dyrektywa ATEX/IECEx

Urządzenia typu VKP 42 Ex są dopuszczone do użytkowania w obszarach zagrożonych wybuchem. Bliższe informacje na temat rejestratora danych VKPN 42 Ex typu Smart-Ex 02 \*\*\* DZ1 zawiera instrukcja obsługi rejestratora danych.

Poniższe komponenty są dopuszczone do użytkowania w obszarach zagrożonych wybuchem:

- rejestrator danych VKPN 42 Ex typu Smart-Ex 02 \*\*\* DZ1 z oznaczeniem Ex
- **P** przetwornik wartości pomiarowej typu VKPS 40 Ex z oznaczeniem Ex
- **D** moduł Com-Box typu VKPC 40plus Ex z oznaczeniem Ex
- **futerał podreczny (opcionalny) z oznaczeniem Ex**

Dostarczone z urządzeniem pilnik i lusterko nie są przystosowane do używania w obszarach zagrożonych wybuchem. Na pilniku i lusterku znajdują się odpowiednie ostrzeżenia.

Rejestrator danych VKPN 42 Ex typu Smart-Ex 02<sup>\*\*\*</sup> DZ1 posiada następujące oznaczenie:

II 2G Ex ib op is IIC T4 Gb IP64 II 2D Ex ib op is IIIC T120°C Db EPS 19 ATEX 1 068 X IECEx EPS 19.0031X

Informacje na temat oznakowania rejestratora danych można też znaleźć w instrukcji obsługi rejestratora danych.

Moduł Com-Box typu VKPC 40plus Ex posiada nastepujące oznaczenie: VKPC 40plus Ex II 2G Ex ih IIC T4 Gh BVS 15 ATEX E002 Ex ib IIC T4 Gb IECEx BVS 18.0048

Do modułu Com-Box Typ VKPC 40plus Ex wolno podłączać wyłącznie przetworniki wartości pomiarowej typu VKPS 40 Ex posiadające oznaczenie Ex ib IIC T4 Gb. Łączenie i rozłączanie komponentów może się odbywać tylko poza obszarem zagrożonym wybuchem.

Przetwornik wartości pomiarowej typu VKPS 40 Ex posiada następujące oznaczenie: VKPS 40Ex Ex ib IIC T4 Gb

#### Dodatkowe informacje dotyczące

#### użytkowania w USA i Kanadzie

Classification for hazardous locations:

Class I Zone 1 AEx ib IIC Gb T4 Class I, Division 2 Groups A-D, T4

This device contains:

- $\triangleright$  FCC ID: T9J-RN42
- $IC: 6514A-RM42$

This device complies with Part 15 of the FCC Rules and with Industry Canada license exempt RSS standard(s).

Operation is subject to the following two conditions: (1) this device may not cause harmful interference, and

(2) this device must accept any interference received, including interference that may cause undesired operation.

Le présent appareil est conforme aux CNR d'Industrie Canada applicables aux appareils radio exempts de licence.

L'exploitation est autorisée aux deux conditions suivantes:

(1) l'appareil ne doit pas produire de brouillage, et

(2) l'utilisateur de l'appareil doit accepter tout

brouillage radioélectrique subi, même si le brouillage est susceptible d'en compromettre le fonctionnement.

This equipment has been tested and found to comply with the limits for a Class B digital device, pursuant to part 15 of the FCC Rules. These limits are designed to provide reasonable protection against harmful interference in a residential installation. This equipment generates, uses and can radiate radio frequency energy, and if not installed and used in accordance with the instructions, may cause harmful interference to radio communications.

However, there is no guarantee that interference will not occur in a particular installation. If this equipment does cause harmful interference to radio or Television reception, which can be determined by turning the equipment off and on, the user is encouraged to try to correct the interference by one or more of the following measures:

- Reorient or relocate the receiving antenna.
- Increase the separation between the equipment and receiver.
- Connect the equipment into an outlet on a circuit different from that to which the receiver is connected.
- Consult the dealer or an experienced radio/TV technician for help.

# <span id="page-11-0"></span>Zadanie i zasada działania

#### Zadanie

System kontroli VKP 42 służy do testowania odwadniaczy pod kątem strat pary i spiętrzenia kondensatu.

System kontroli VKP 42 Ex służy do testowania odwadniaczy w obszarach zagrożonych wybuchem gazu pod kątem strat pary i spiętrzenia kondensatu.

Warunkiem używania urządzenia VKP 42 jest korzystanie z dostarczonej z nim aplikacji do analizy danych pomiarowych. Dalsze informacje są podane w instrukcji obsługi tej aplikacji.

Pomiary można rozpoczynać na podstawie obiektów badanych lub tworzyć obiekty badane w rejestratorze danych w czasie pomiaru:

- Utworzyć obiekty badane w aplikacji i otworzyć je w rejestratorze danych przyciskiem "Zlecenia testu/Przeprowadź kontrolę".
- **D** Test szybki: obiekt badany jest tworzony podczas pomiaru.
- W przypadku wariantu internetowego aplikacji TRAPtest VKP portal obiekty badane można tworzyć, edytować lub zamieniać przyciskiem "Utwórz obiekty badane".

Podczas testowania odwadniacza mierzona jest też temperatura powierzchni obiektu badanego. Pozwala to zidentyfikować odwadniacze powodujące zator kondensatu. W tym celu należy zdefiniować dla obiektu badanego ciśnienie robocze po stronie wlotu. Przyporządkowana tej wartości ciśnienia temperatura wrzenia jest porównywana z temperaturą zmierzoną. Jeżeli zmierzona temperatura wynosi poniżej 40 % temperatury wrzenia, występuje zator kondensatu.

Jeżeli na wyniki pomiaru ma wpływ dźwięk pochodzący z innych komponentów, możliwy jest pomiar dźwięków obcych. Pozwala to sprawdzić wpływ dźwięków obcych na wyniki pomiaru.

#### Zasada działania

Gdy przez odwadniacz przepływa medium, powstają drgania ultradźwiękowe. Drganie ultradźwiękowe są rejestrowane po przyłożeniu końcówki pomiarowej przez przetwornik wartości pomiarowej. Jednocześnie czujnik termiczny znajdujący się w przetworniku wartości pomiarowej mierzy temperaturę w punkcie pomiaru.

Przetwornik wartości pomiarowej przekształca wartości pomiarowe na sygnały cyfrowe. Przez połączony trwale kabel sygnały te przekazywane są do modułu Com-Box. Com-Box przekazuje wartości pomiarowe przy użyciu połączenia Bluetooth do rejestratora danych. W rejestratorze danych wartości pomiarowe są przedstawiane w postaci graficznej i zapisywane.

Synchronizacia rejestratora danych z aplikacia analityczną odbywa się równie w zależności od wersii urządzenia VKP 42:

- połączenie za pośrednictwem dostarczonego kabla USB (tylko poza obszarem zagrożonym wybuchem)
- **b** bezprzewodowo w sieci Wi-Fi
- **b** bezprzewodowo w sieci komórkowej

Ocena wartości pomiarowych odbywa się na podstawie akustycznych wartości granicznych (WG). Akustyczne wartości graniczne są definiowane empirycznie przez producenta.

Odwadniacz pracuje bez ubytków pary, gdy są jednocześnie spełnione następujące warunki:

- wartość pomiarowa wynosi poniżej wartości progowej (WP) oraz
- **D** zmierzona temperatura jest większa od 40 % wartości zadanej

Odwadniacz działa bez ubytków pary również wtedy, gdy są jednocześnie spełnione następujące warunki:

- wartość pomiarowa wynosi powyżej wartości progowej oraz
- średnia akustyczna wartość graniczna z wszystkich wartości pomiarowych pomiaru nie osiąga wartości granicznej
- **D** zmierzona temperatura jest większa od 40 % wartości zadanej

Jeżeli tak nie jest, oznacza to albo wpływ dźwięków obcych, albo defekt odwadniacza. W celu stwierdzenia wpływu dźwięków obcych można mierzyć urządzeniem dźwięki obce. W takiej sytuacji po zakończeniu badania w menu rejestratora danych wyświetlany jest odpowiedni komunikat.

Odwadniacze z regulatorem termodynamicznym ocenia się na podstawie granicznej prędkości skokowej.

Jeżeli nie zostało wprowadzone ciśnienie robocze, system kontroli sprawdza tylko, czy temperatura wynosi powyżej 40 °C. W tej sytuacji nie są sygnalizowane zatory kondensatu.

### <span id="page-12-0"></span>Przechowywanie i transport urządzenia

- Urządzenie należy przechowywać tylko w dostarczonej walizce transportowej.
- Jeżeli rejestrator danych i moduł Com-Box nie są używane, należy je ładować co najmniej raz na sześć miesięcy (patrz "Ładowanie [akumulatorów"](#page-12-5) od strony [13\).](#page-12-5)

# <span id="page-12-1"></span>Przechowywanie urządzenia

- Urządzenie przechowywać wyłącznie, gdy spełnione są następujące warunki:
- Urządzenie i wszystkie jego komponenty muszą być zabezpieczone przed wstrząsami i uderzeniami.
- Urządzenie należy przechowywać tylko w zamkniętych pomieszczeniach.
- **Musza być przy tym spełnione warunki podane** w Danych technicznych na stronie [31](#page-30-0) i nastepnych.
- Przy przechowywaniu dopilnować, aby warunki te były spełnione przez cały okres składowania.
- W przypadku przechowywania urządzenia w innych warunkach skontaktować się z producentem.

# <span id="page-12-2"></span>Transport urządzenia

- Podczas transportu zapewnić podobne warunki jak przy przechowywaniu.
- Podczas transportu muszą być spełnione warunki podane w Danych technicznych na stronie [31](#page-30-0) i nastepnych.
- Poza obszarami zagrożonymi wybuchem transportować urządzenie tylko w dostarczonej z nim walizce transportowej.
- W miejscu użytkowania transportować urządzenie w sposób zabezpieczony przed upadkiem i wstrząsami.
- W obszarach zagrożonych wybuchem wolno transportować urządzenie tylko podłączone i zamknięte w futerale podręcznym z oznaczeniem Ex.
- Podczas transportowania urządzenia należy przestrzegać międzynarodowych przepisów bezpieczeństwa dotyczących transportu baterii litowych.

# <span id="page-12-3"></span>Praca

# <span id="page-12-4"></span>Przygotowywanie pomiarów

#### <span id="page-12-5"></span>Ładowanie akumulatorów

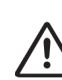

### NIEBEZPIECZEŃSTWO

Niebezpieczeństwo wybuchu wskutek iskrzenia przy ładowaniu!

 $\triangleright$  Akumulatory modułu Com-Box i rejestratora danych ładować tylko poza obszarem zagrożonym wybuchem.

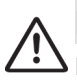

### NIEBEZPIECZEŃSTWO

Niebezpieczeństwo wybuchu wskutek używania nieprawidłowego kabla zasilającego USB lub nieprawidłowej ładowarki!

 Akumulator modułu Com-Box typu VKPC 40plus Ex ładować tylko przy użyciu dostarczonego kabla zasilającego USB względnie dostarczonej ładowarki.

Używanie innego kabla zasilającego USB względnie innej ładowarki może spowodować uszkodzenie części modułu Com-Box. W takiej sytuacji nie będzie zapewniona ochrona przeciwwybuchowa urządzenia.

Prawidłowy kabel zasilający USB względnie prawidłowa ładowarka modułu Com-Box są oznaczone numerem katalogowym kabla zasilającego USB/ładowarki "393081".

### Uwaga!

Jeżeli urządzenie jest używane po nagłych lub znacznych zmianach temperatury, w jego wnętrzu może dojść do skroplenia pary wodnej. Może to spowodować zakłócenia działania albo uszkodzenia.

- Jeżeli urządzenie było narażone na zmiany temperatury, nie należy go włączać, dopóki nie przyjmie ono temperatury otoczenia.
- W tym czasie nie ładować urządzenia.

### Uwaga!

Jeżeli urządzenie nie jest całkowicie naładowane, możliwa jest utrata danych.

- Przed każdym użyciem całkowicie naładować wszystkie komponenty urządzenia poza obszarem zagrożonym wybuchem.
- Urządzenie należy niezwłocznie naładować poza obszarem zagrożonym wybuchem, jeżeli wskaźnik naładowania na wyświetlaczu znajduje się w czerwonym obszarze.

 Przy zbyt niskim stanie naładowania moduł COM-Box wyłącza się automatycznie. Jego włączenie bez wcześniejszego naładowania może doprowadzić do głębokiego rozładowania akumulatora. Może to spowodować uszkodzenie akumulatora i utratę danych.

▶ W takiej sytuacji moduł COM-Box należy włączać dopiero po upływie co najmniej jednogodzinnego czasu ładowania.

Przed pierwszym użyciem urządzenia należy zawsze naładować akumulatory modułu Com-Box i rejestratora danych poza obszarem zagrożonym wybuchem.

Ładowanie rejestratora danych i modułu Com-Box jest automatycznie kończone, jeżeli temperatura akumulatora jest za wysoka lub za niska. Chroni do akumulatory przed przeciążeniem. Maksymalna dozwolona temperatura wynosi 35 °C (95 °F), a temperatura minimalna 0 °C (32 °F). Ładowanie jest automatycznie wznawiane, gdy temperatura akumulatora znajdzie się znowu w dopuszczalnym przedziale.

 Ładować akumulatory rejestratora danych poza obszarem zagrożonym wybuchem w sposób opisany w instrukcji obsługi rejestratora danych.

Do podłączania modułu Com-Box do sieci elektrycznych o różnych gniazdach można łączyć z zasilaczem różne adaptery. Aby wymienić adapter, należy wykonać następujące czynności:

- Nacisnąć blokadę (15) adaptera.
- $\triangleright$  Zdjąć adapter (14) z zasilacza (13).
- Wsunąć żądany adapter na zasilacz tak, by nastąpiło jego zablokowanie.
- Upewnić się, że wtyczka USB nie jest połączona z portem USB (16).

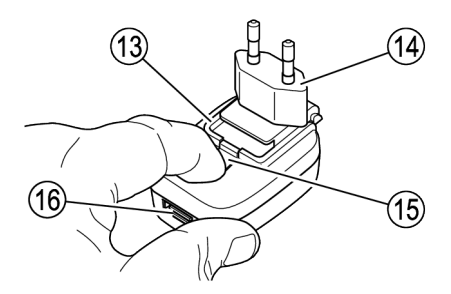

Rysunek pokazuje zasilacz modułu Com-Box (numer katalogowy 393226). Możliwe jest także używanie zasilacza (nr katalogowy 393080).

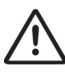

### NIEBEZPIECZEŃSTWO

Niebezpieczeństwo wybuchu wskutek iskrzenia przy ładowaniu!

 Akumulatory modułu Com-Box i rejestratora danych ładować tylko poza obszarem zagrożonym wybuchem.

Aby naładować akumulator modułu Com-Box, należy wykonać następujące czynności:

- Odłączyć kabel przetwornika wartości pomiarowej od gniazda (17) modułu Com-Box.
- Ustawić znaczniki wtyczki kabla zasilającego USB/ładowarki (18) i gniazda (17) zgodnie ze sobą.
- Wsunąć wtyczkę do oporu do gniazda.
- Podłączyć kabel zasilający USB/ładowarkę z zasilaczem do sieci elektrycznej.

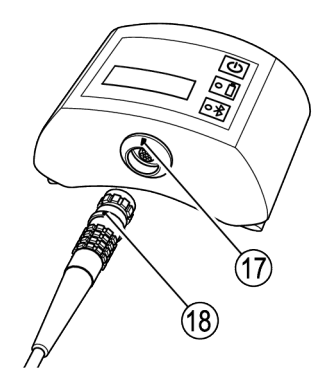

#### Podłączanie komponentów

- Wyjąć urządzenie z opakowania transportowego.
- Sprawdzić urządzenie pod kątem ew. uszkodzeń transportowych.
- W przypadku stwierdzenia uszkodzeń transportowych skontaktować się z producentem.

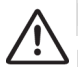

### NIEBEZPIECZEŃSTWO

Niebezpieczeństwo wybuchu wskutek iskrzenia przy podłączaniu!

Moduł Com-Box i rejestrator danych należy zawsze podłączać poza obszarem zagrożonym wybuchem.

W celu połączenia modułu Com-Box z przetwornikiem wartości pomiarowych należy wykonać następujące czynności:

- Ustawić znaczniki wtyczki (18) i gniazda (17) zgodnie ze sobą.
- Wsunąć wtyczkę do oporu do gniazda.

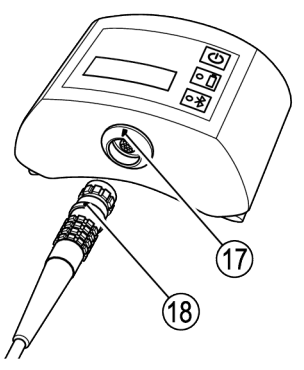

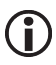

Z tyłu modułu Com-Box znajdują się zaczepy paska. Jeżeli użytkownik nie chce nosić modułu Com-Box podczas pomiaru, może przeciągnąć przez zaczep swój pasek od spodni albo dostarczony pas do przenoszenia.

#### <span id="page-15-0"></span>Włączanie urządzenia

### Uwaga!

Jeżeli urządzenie jest używane po nagłych lub znacznych zmianach temperatury, w jego wnętrzu może dojść do skroplenia pary wodnej. Może to spowodować zakłócenia działania albo uszkodzenia.

- Jeżeli urządzenie było narażone na zmiany temperatury, nie należy go włączać, dopóki nie przyjmie ono temperatury otoczenia.
- W tym czasie nie ładować urządzenia.
- Aby włączyć moduł Com-Box, nacisnąć przycisk dotykowy WŁ/WYŁ (10).

Świecą krótko diody LED (11, 12) modułu Com-Box.

 Aby wyłączyć moduł Com-Box, nacisnąć przycisk dotykowy WŁ/WYŁ (10) i przytrzymywać go przez trzy sekundy.

Przetwornik wartości pomiarowych jest włączany, gdy nawiąże połączenie z włączonym modułem Com-Box.

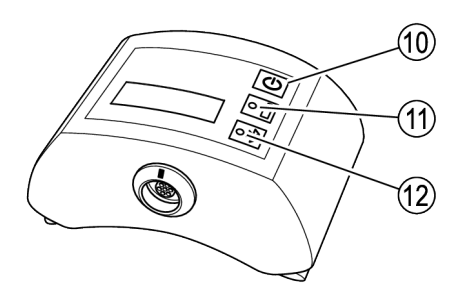

Aby włączyć rejestrator danych, nacisnąć przycisk dotykowy WŁ/WYŁ.

#### Konfiguracja rejestratora danych

Przed rozpoczęciem pomiaru konieczne jest dokonanie następujących podstawowych ustawień:

- **Ustawienie języka systemu menu**
- **Aktywacia funkcii Bluetooth**
- W tym celu należy wykonać czynności opisane w instrukcji obsługi rejestratora danych.

#### <span id="page-16-1"></span>Korzystanie z aplikacji VKP 42

 Aby uruchomić aplikację VKP 42 , należy kliknąć odpowiedni symbol na wyświetlaczu rejestratora danych.

Wyświetlane jest menu główne.

W pasku tytułu wyświetlana jest nazwa aplikacji. Z prawej strony obok niej znajduje się przycisk służący do otwierania podmenu.

- Aby wybierać podmenu, należy dotykać tego przycisku.
- $\triangleright$  Aby zmienić jednostke w aplikacji TRAPtest VKP portal, kliknąć przycisk "Jednostki: SI/IMP".

Funkcja ta jest dostępna tylko w aplikacji TRAPtest VKP portal.

- Aby wyświetlić informacje o producencie aplikacji, kliknąć punkt "Impressum".
- Aby wyświetlić informacie licencyjne, kliknąć punkt "EULA".

W aplikacii TRAPtest VKP portal informacie ( i te są wyświetlane automatycznie podczas uruchamiania aplikacji.

- Aby wyświetlić listę używanych skrótów, kliknąć punkt "Skrótv".
- Aby sparować rejestrator danych przy użyciu funkcji Bluetooth z modułem COM-Box, kliknąć punkt ..Bluetooth".

Sposób parowania jest opisany na stronie [17](#page-16-0) i następnych.

Poniżej paska tytułu pokazany jest status połączenia Bluetooth rejestratora danych. Obok pokazany jest stan naładowania akumulatora. Stan naładowania modułu COM-Box ("VKPC") jest wyświetlany tylko,

gdy moduł COM-Box jest sparowany z rejestratorem danych.

Poniżej znajdują się przyciski umożliwiające korzystanie z funkcii aplikacii. Przycisk "Transfer danych (Data transfer)" jest wyświetlany tylko, gdy rejestrator danych jest połączony z aplikacją do analizy danych.

- Aby wyświetlić listę obiektów badanych, kliknąć przycisk "Zlecenia" lub "Przeprowadź kontrole".
- Aby zarządzać obiektami badanymi w aplikacji TRAPtest VKP portal, kliknąć przycisk "Utwórz obiekty badane".

W tym menu można tworzyć, edytować i zamieniać zlecenia.

- Aby rozpocząć szybki test, kliknąć przycisk "Szybki test".
- Aby przenieść dane do aplikacji analitycznej, kliknąć przycisk "Transfer danych".
- Aby wyświetlić informacje o aplikacji, kliknąć przycisk "Info".
- Aby zakończyć aplikacie, kliknąć przycisk "Zakończ".

Wyświetlany jest komunikat bezpieczeństwa.

Potwierdzić komunikat.

Aplikacja VKP 42 jest zamykana.

Szczegółowe informacie na temat poszczególnych funkcij są podane w dalszych rozdziałach.

#### <span id="page-16-0"></span>Tworzenie połączeń Bluetooth

Aby sparować rejestrator danych i moduł Com-Box w celu umożliwienia transferu danych przy użyciu funkcji Bluetooth (tzw. "pairing"), należy wykonać następujące czynności:

- Włączyć rejestrator danych.
- Upewnić się, że w rejestratorze danych uaktywniona jest funkcja Bluetooth.
- ▶ Uruchomić aplikacie VKP42.
- Włączyć moduł Com-Box.
- $\triangleright$  Nacisnać przycisk "Menu".
- $\triangleright$  Wybrać podmenu "Bluetooth".

Otwierane jest podmenu "Parowanie VKPC".

 Aby znaleźć źródła sygnału Bluetooth w zasięgu urządzenia, kliknąć przycisk "zacznii skanowanie Bluetooth".

Na wyświetlaczu widać komunikat "Szukanie VKPC…". Rejestrator danych szuka źródeł sygnałów Bluetooth w zasięgu urządzenia. Po zakończeniu wyszukiwania wyświetlane są moduły Com-Box wraz z ich nazwami i numerami servinymi. Nazwa urządzenia ma format "VKPxyz". Numer seryjny "xyz" odpowiada informacji znajdującej się na tabliczce znamionowej modułu Com-Box.

 Aby sparować rejestrator danych z żądanym modułem Com-Box, kliknąć odpowiedni modułu COM-Box.

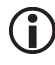

Między modułem COM-Box i rejestratorem danych można nawiązać tylko jedno połączenie informatyczne.

▶ Kliknąć przycisk "Dalej".

Program żąda podania hasła. Hasło dla modułu COM-Box brzmi albo "1234", albo "0000".

 Wprowadzić hasło w sposób opisany w instrukcji obsługi rejestratora danych.

Urządzenia zostają sparowane. Na wyświetlaczu widać komunikat "Połączenie VKP" i typ oraz numer seryjny modułu COM-Box. Wyświetlany jest też stan naładowania modułu COM-Box.

Jeżeli podczas parowania wystąpił błąd. wyświetlany jest komunikat "Błąd parowania!".

 W tej sytuacji należy ponownie sparować urządzenia.

#### Korzystanie z aplikacji do analizy danych pomiarowych

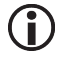

Informacje na temat korzystania z aplikacji do analizy danych zawiera dostarczona instrukcja obsługi.

# <span id="page-17-0"></span>Przeprowadzanie pomiarów

Uruchomić aplikację VKP 42.

Wyświetlane jest menu główne. Informacje na temat menu głównego znajdują się na stronie [17.](#page-16-1)  Aby rozpocząć test, kliknąć przycisk "Zlecenia" albo "Przeprowadź kontrole".

Sposób przeprowadzania testów odwadniaczy jest opisany na stronie [18 i](#page-17-1) następnych.

 Aby wykonać szybki test, kliknąć przycisk .Szybki test".

Sposób przeprowadzania szybkich testów szybki jest opisany na stronie [25.](#page-24-0) 

 Aby włączyć moduł Com-Box, krótko nacisnąć przycisk WŁ/WYŁ.

Informacje na temat wyświetlanego modułu COM-Box znajdują się na stronie [16.](#page-15-0)

 Przetwornik wartości pomiarowych jest włączany, gdy nawiąże połączenie z włączonym modułem Com-Box.

Wykonanie testu wymaga podania następujących danych:

- Tryb pracy
- Instalacja
- Strefa instalacii
- **Miejsce montażu**
- Miejsce stosowania
- Typ
- **Producent**
- Zasada działania
- Ciśnienie robocze (wymagane przy pomiarze zatoru kondensatu)

#### <span id="page-17-1"></span>Sprawdzanie odwadniacza

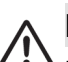

### NIEBEZPIECZEŃSTWO

Niebezpieczeństwo wybuchu przy badaniu rurociągu znajdującego się pod napięciem elektrycznym.

 $\triangleright$  Przed przystapieniem do testu należy się upewnić, przez zastosowanie odpowiednich do sytuacji środków, że żadne części rurociągu nie znajdują pod napięciem.

Takim środkiem może być np. uziemienie rurociągu.

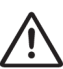

# NIEBEZPIECZEŃSTWO

Niebezpieczeństwo wybuchu wskutek iskrzenia.

- $\triangleright$  W obszarach zagrożonych wybuchem nie używać przedmiotów, które mogą powodować iskrzenie.
- Nie używać dostarczonego z urządzeniem pilnika.
- W aplikacji VKP 42 wybrać odwadniacz jako obiekt badany.
- Upewnić się, że punkt pomiaru jest wolny od farby i brudu.
- Upewnić się, że używany jest ten sam punkt pomiarowy co w przypadku poprzednich pomiarów.
- W razie potrzeby oznakować punkt pomiaru na odwadniaczu.

Przy użyciu tabliczek identyfikacyjnych można zapewnić prawidłowe przyporządkowanie obiektu badanego do danych zapisanych w rejestratorze.

# Uwaga!

Przy nieprawidłowym przyłożeniu przetwornika wartości pomiarowej możliwe są niepoprawne wyniki pomiaru.

- Końcówkę przetwornika wartości pomiarowej przykładać tylko do metalicznie nagich powierzchni.
- Przykładać końcówkę pomiarową zawsze do jednego i tego samego punktu pomiaru.
- Przykładać końcówkę pomiarową prostopadle do powierzchni armatury.

W przypadku odwadniaczy termostatycznych końcówkę pomiarową należy przykładać w jednej z następujących pozycji:

- w obszarze przejścia między pokrywą i jej kołnierzem
- na boku pokrywy

#### Przykłady punktów przyłożenia w przypadku odwadniaczy termostatycznych

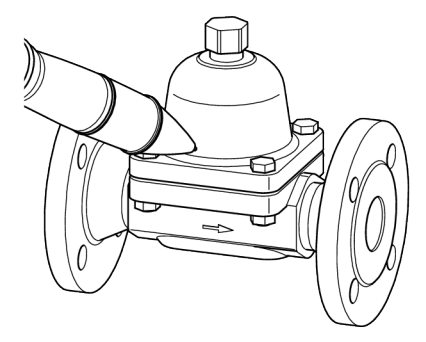

odwadniacz bimetalowy typu BK 15

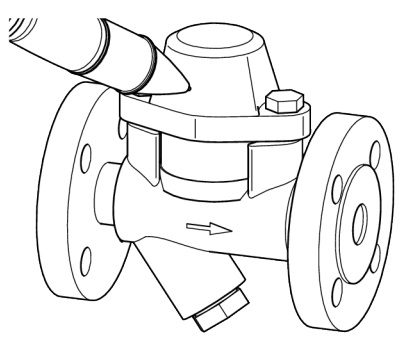

odwadniacz bimetalowy typu BK 45

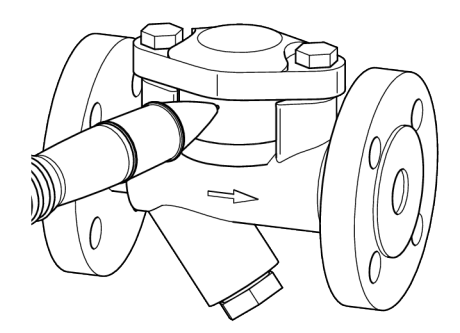

odwadniacz membranowy typu MK 45

W przypadku pływakowych odwadniaczy końcówkę pomiarową należy przykładać w jednej z następujących pozycji:

- w najwyższym punkcie pokrywy
- na boku pokrywy

Przykłady punktów przyłożenia w przypadku odwadniaczy pływakowych

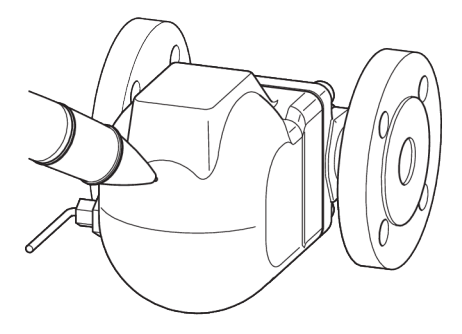

odwadniacz pływakowy z pływakiem kulowym typu UNA 1 i UNA 4

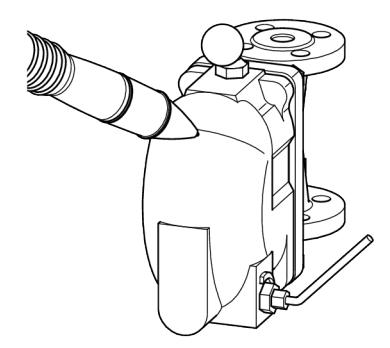

odwadniacz z pływakiem kulowym typu UNA 2

 Przyłożyć końcówkę pomiarową prostopadle do punktu pomiaru.

Wcisnąć końcówkę pomiarową do oporu.

Pomiar rozpoczyna się po wciśnięciu końcówki pomiarowej w przetwornik wartości pomiarowej i zaświeceniu diody LED na przetworniku wartości pomiarowej.

W czasie transmisji danych z modułu Com-Box do rejestratora danych miga niebieska dioda LED na module Com-Box. Na wyświetlaczu rejestratora danych wyświetlana jest informacja "Trwa test".

Jeżeli zmieniony poziom ciśnienia akustycznego osiągnie w ciągu 10 sekund wartość progową (WP), test jest automatycznie kończony po upływie 10 sekund.

W przeciwnym razie pomiar kończony jest automatycznie po upływie 20 sekund.

Po zakończeniu pomiaru jego wynik jest przedstawiany w formie graficznej i tekstowej.

Na poniższym rysunku przedstawione są dwa przykładowe wyniki pomiarów.

- Na górnym rysunku widać wskazanie odpowiadające sprawnemu odwadniaczowi.
- Na dolnym rysunku widać wskazanie odpowiadające uszkodzonemu odwadniaczowi.

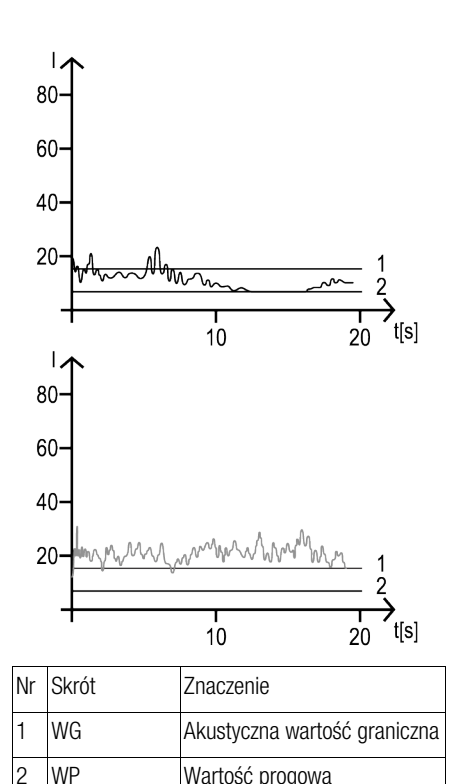

Możliwe są następujące wyniki:

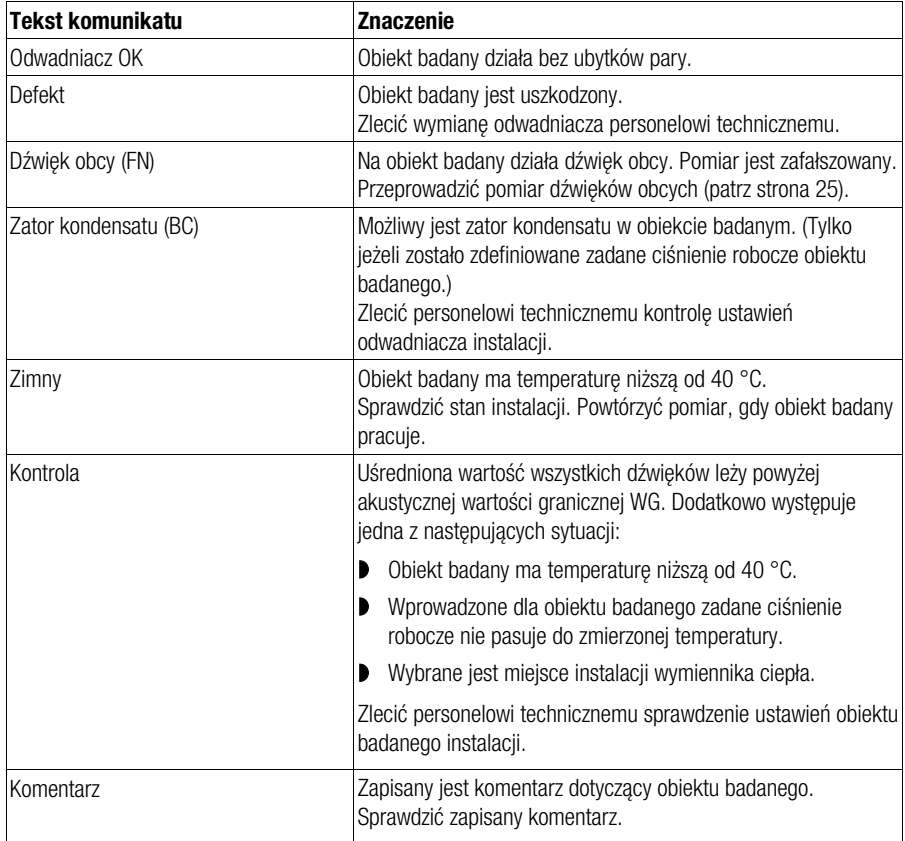

Jeżeli w czasie pomiaru wystąpiły błędy, wyświetlany jest jeden z następujących komunikatów.

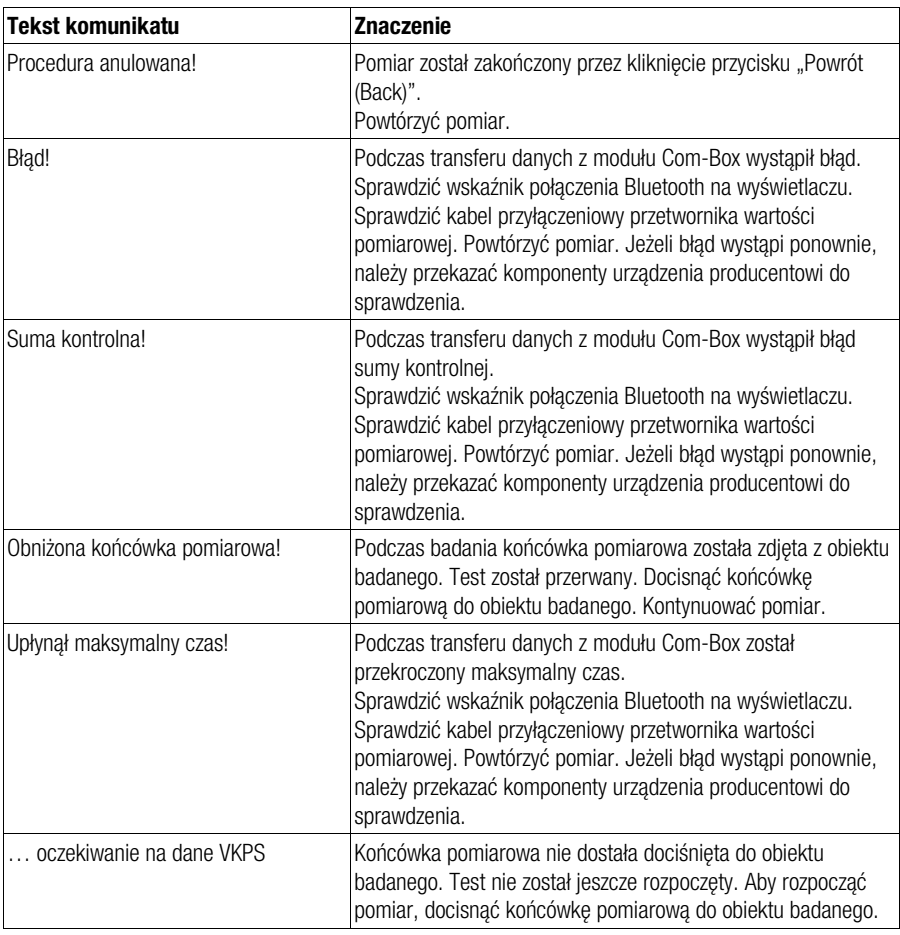

 Aby powtórzyć pomiar, kliknąć przycisk "Powtórz (Repeat)".

 Aby zapisać wynik pomiaru w rejestratorze danych, kliknąć przycisk "Zapisz (Save)".

Pozycja odpowiedniego odwadniacza jest oznaczana zielonym haczykiem.

 Aby wrócić do menu głównego bez zapisywania wyników pomiaru, kliknąć przycisk "Powrót (Back)".

#### Wprowadzanie komentarzy dotyczących pomiarów

Jeżeli nie został jeszcze przeprowadzony żaden pomiar, można zapisać komentarz na temat obiektu badanego. Możliwe komentarze są objaśnione na liście poniżej. W przypadku większości komentarzy możliwy jest pomiar obiektu badanego.

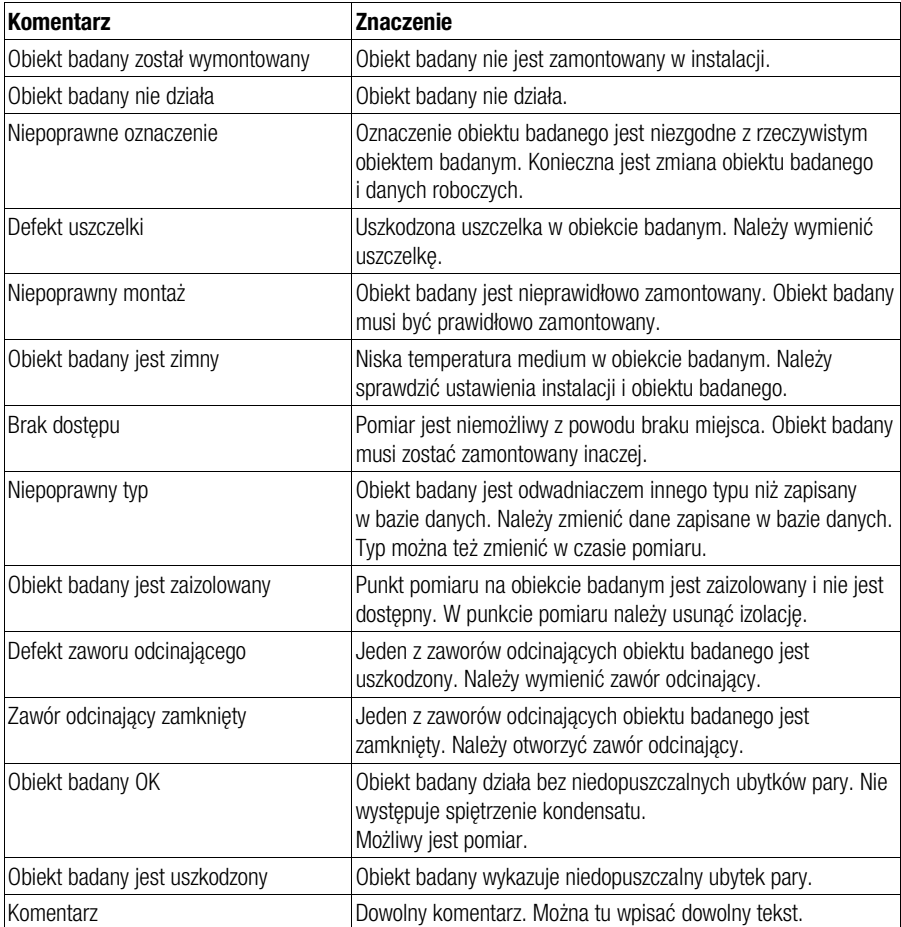

- Aby wprowadzić komentarz, kliknąć pozycję żądanego komentarza.
- Aby rozpocząć test przy uszkodzonej uszczelce, kliknąć przycisk "Zapisz (Save)".
- Aby zacząć badanie przy niepoprawnym typie, wybrać jeden z proponowanych typów.
- ▶ Nastepnie kliknąć przycisk "Tak (Yes)".

#### <span id="page-24-1"></span>Pomiar dźwięków obcych

Pomiar ultradźwiękowy może być zakłócany przez wpływy dźwięków obcych. Jeżeli uśredniona wartość pomiarów akustycznych leży powyżej zadanej wartości granicznej, na wyświetlaczu wyświetlany komunikat "Sprawdź dźwięk obcy (Check external sound)".

W tej sytuacji należy wykonać następujące czynności:

- Zmierzyć natężenie dźwięku w różnych punktach przed i za obiektem badanym.
- Porównać zmierzone natężenie dźwięku z uśrednioną wartością pomiaru obiektu badanego.

Jeżeli zmierzone natężenie dźwięku leży poniżej wartości średniej, na pomiar nie wpływają żadne dźwięki obce.

 $\triangleright$  W tym przypadku wybrać punkt "Dźwiek obcy NIE (External sound NO)" w menu.

Bliższe informacje na temat poszczególnych wyników znajdują się w tabeli wyników pomiarów w punkcie Przeprowadzanie pomiarów.

- Aby zapisać wynik pomiaru w rejestratorze danych, kliknąć przycisk "Zapisz (Save)".
- Należy się stosować do wskazówek podanych w tej tabeli odnośnie poszczególnych wyników.

Jeżeli zmierzone natężenie dźwięku leży powyżej wartości średniej, w punkcie pomiaru na pomiar wpływają dźwięki obce.

 $\triangleright$  W tym przypadku wybrać punkt "Dźwięk zewnętrzny TAK (External sound YES)" w menu.

Bliższe informacje na temat poszczególnych wyników znajdują się w tabeli wyników pomiarów w punkcie Przeprowadzanie pomiarów.

- Aby zapisać wynik pomiaru w rejestratorze danych, kliknąć przycisk "Zapisz (Save)".
- Należy się stosować do wskazówek podanych w tej tabeli odnośnie poszczególnych wyników.

#### <span id="page-24-0"></span>Przeprowadzenie szybkich testów

W menu "Szybki test" można przeprowadzać pomiary bez wcześniejszego utworzenia obiektu badanego. Jest to na przykład celowe w przypadku zmodyfikowanych lub nowo zamontowanych armatur.

Szybkie testy można powtarzać dowolną ilość razy. Może to na przykład pomóc w poszukiwaniu przyczyn zakłóceń.

Wyniki szybkiego testu można również zapisywać.

- ▶ Otworzyć aplikację VKP 42.
- ▶ Nacisnać przycisk "Szybki test".

Wyświetlane są przyciski możliwych miejsc montażu ".Ogrzewanie dodatkowe", "Przewód pary"

- i "Wymiennik ciepła".
- Dotknąć przycisku żądanego miejsca przyłożenia.

Wyświetlane są przyciski różnych typów odwadniaczy. Możliwe są następujące typy:

- Bimetalowy
- **Membrana (hermetyczny)**
- **P**ływak kulowy
- Pływak dzwonowy
- **Termodynamiczny**

 Dotknąć przycisku żądanego typu odwadniacza. Wyświetlane jest menu wyboru "Ciśnienie robocze".

- Kliknąć żądany poziom ciśnienia.
- Jeżeli nie ma zostać wprowadzona temperatura pary nasyconej, kliknąć punkt "Bar??? (Ciśnienie nieznane)".

Ciśnienie robocze zostaje zapisane. Przy następnym szybkim teście zostanie wyświetlony ten poziom ciśnienia.

- Przeprowadzić pomiar w sposób opisany na stronie [18](#page-17-1) i nastepnych.
- Aby zapisać wynik pomiaru, kliknąć przycisk "Zapisz".

Na wyświetlaczu wyświetlany jest numer pozycji pamięci. Numer ten pomaga w późniejszym przyporządkowywaniu wyników pomiarów.

Zanotować numer pozycji pamięci.

Przy użyciu funkcji szybkiego testu można mierzyć nowy obiekt badany albo obiekt badany o zmienionych właściwościach. W takiej sytuacji utworzenie obiektu badanego wymaga podania dodatkowych informacji. Udokumentowanie tych danych przy teście pomoże później poprawnie przekazać obiekt badany aplikacji do analizy danych.

- W razie potrzeby zanotować wszystkie inne dane konieczne do utworzenia obiektu badanego.
- Aby zakończyć szybkie test i wyświetlić menu główne, kliknąć przycisk "Dalej".

# <span id="page-25-0"></span>Analiza pomiarów

Pomiary można analizować przy użyciu aplikacji do analizy danych. Dalsze informacje na ten temat zawiera instrukcja obsługi aplikacji.

# <span id="page-25-1"></span>Po zakończeniu pracy

# <span id="page-25-2"></span>Wyłączanie urządzenia

- Aby zakończyć aplikację VKP 42 , kliknąć w menu głównym przycisk "Zakończ".
- Aby wyłączyć rejestrator danych, nacisnąć przycisk WŁ/WYŁ na rejestratorze danych i przytrzymać go przez trzy sekundy.
- Aby wyłączyć moduł Com-Box, nacisnąć przycisk dotykowy WŁ/WYŁ i przytrzymywać go przez trzy sekundy.
- Ładować akumulatory wszystkich komponentów w sposób opisany na stronie <sup>13</sup> i następnych.

## <span id="page-25-3"></span>Konserwacja urządzenia

Urządzenie nie wymaga żadnych szczególnych prac konserwacyjnych.

#### Usuwanie zabrudzeń zewnętrznych

### Uwaga!

Możliwe jest uszkodzenie urządzenia przez dostającą się do jego wnętrza wodę.

- Należy wykluczyć możliwość dostania się wody do wnętrza urządzenia.
- Do czyszczenia urządzenia używać tylko zwilżonych ściereczek.
- Zabrudzenia z korpusu usuwać czystą wodą i niepozostawiającą włókien szmatką.
- Mocne zabrudzenia usuwać środkiem czyszczącym odpowiednim dla danego materiału i niepozostawiającą włókien szmatką.

#### Kontrola części pod kątem uszkodzeń

- Przed i po użyciu urządzenia należy kontrolować wszystkich jego komponentów.
- Nie używać uszkodzonych komponentów.
- Uszkodzone komponenty należy wymieniać.

# <span id="page-26-0"></span>Naprawa urządzenia i montaż części zamiennych

Uszkodzone komponenty wymagają wymiany.

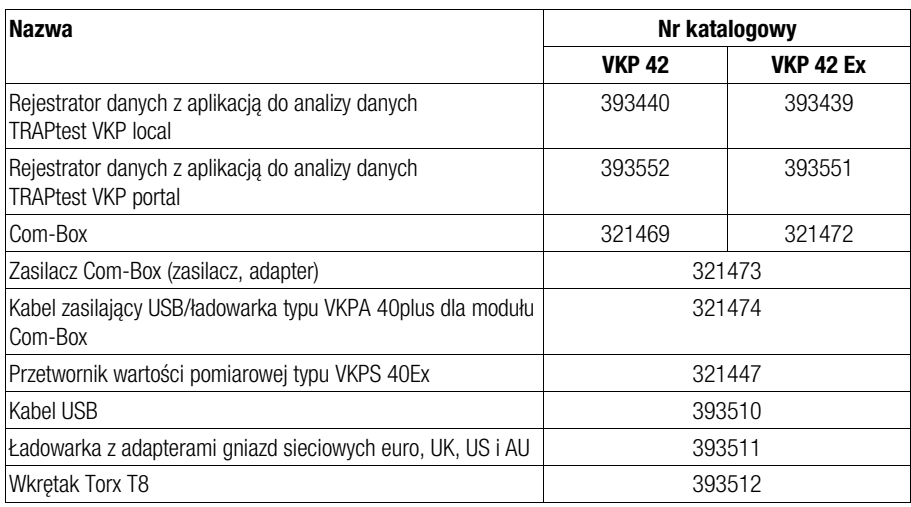

# <span id="page-26-1"></span>Usuwanie błędów i usterek

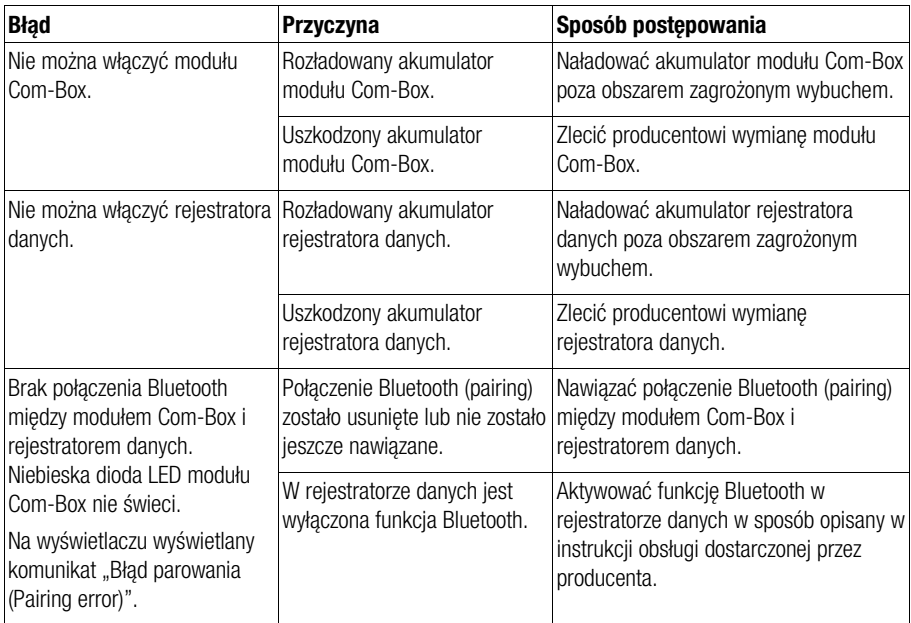

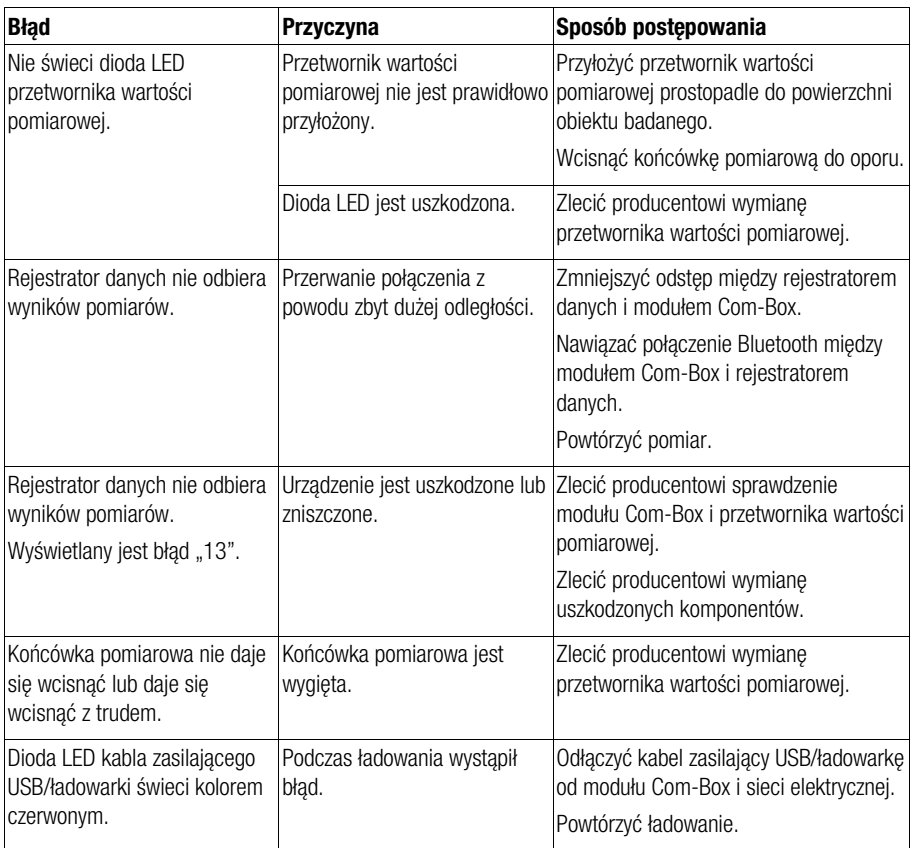

 Jeśli usterki nie można usunąć, postępując według powyższych wskazówek, skontaktować się z producentem.

### <span id="page-28-0"></span>Wyłączanie urządzenia z eksploatacji

### <span id="page-28-1"></span>Demontaż urządzenia

- Wyłączyć rejestrator danych i moduł Com-Box.
- Poza obszarem zagrożenia wybuchem odłączyć kabel przyłączeniowy przetwornika wartości pomiarowej z gniazda modułu Com-Box.
- W razie potrzeby naładować rejestrator danych i moduł Com-Box poza obszarem zagrożonym wybuchem.
- Przechowywać urządzenie w sposób opisany na stronie [13 i](#page-12-1) następnych.

### <span id="page-28-2"></span>Utylizacja urządzenia

Urządzenie jest wykonane z następujących materiałów:

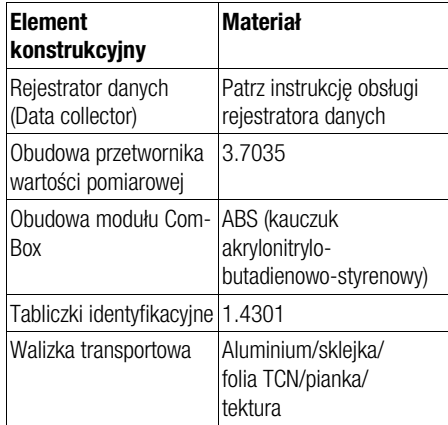

Urządzenie i jego komponenty zawierają części elektroniczne, które wymagają oddzielnej utylizacji.

 Kompletne urządzenie należy odesłać do producenta.

# <span id="page-29-0"></span>Dane techniczne

# <span id="page-29-1"></span>Wymiary i masa

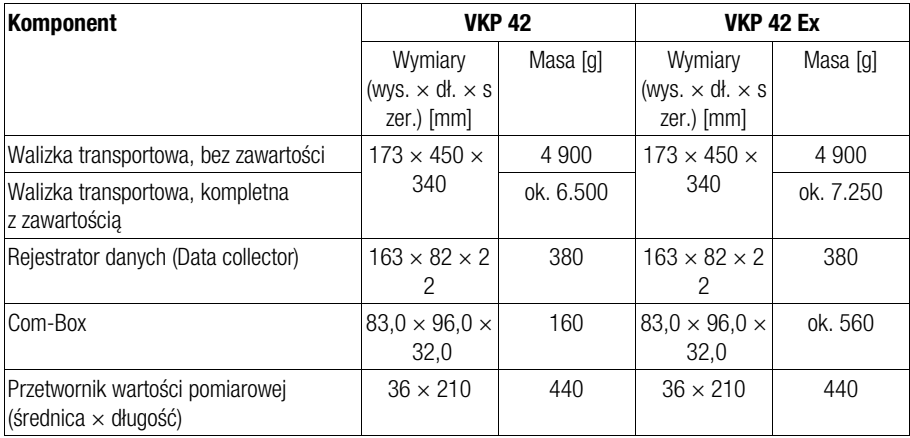

# <span id="page-29-2"></span>Warunki otoczenia

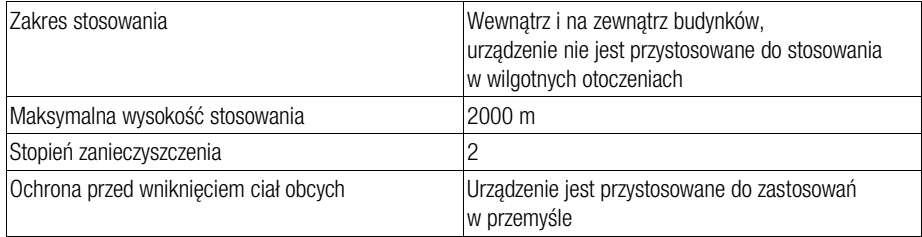

# <span id="page-30-0"></span>Dopuszczalne parametry robocze

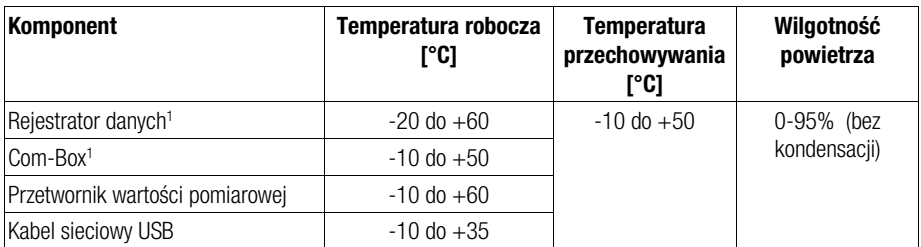

#### 1 Temperatura ładowania: 0 do +35 °C

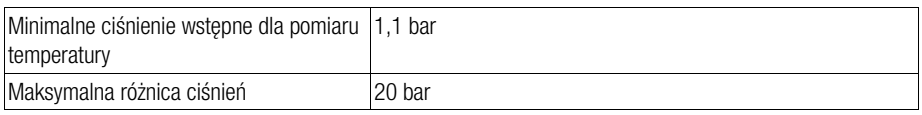

# <span id="page-31-0"></span>Parametry elektryczne

#### Ładowarka, zasilacz

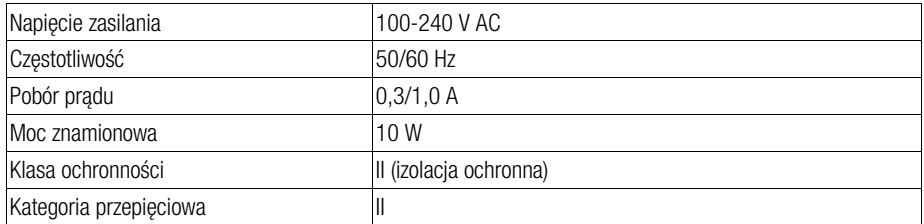

#### Rejestrator danych, przetwornik wartości pomiarowej, moduł Com-Box, kabel sieciowy USB/ładowarka

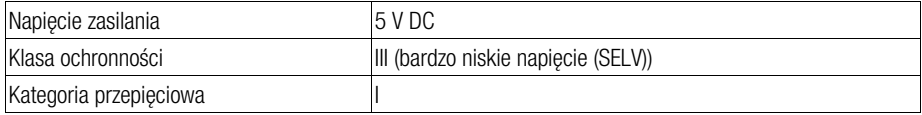

#### Akumulator rejestratora danych

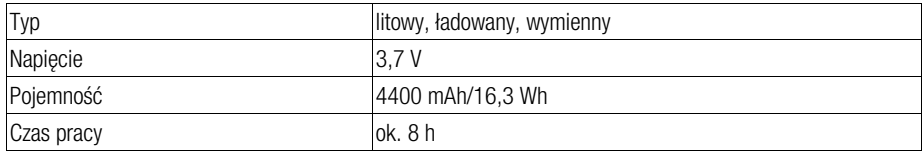

#### Akumulator modułu Com-Box

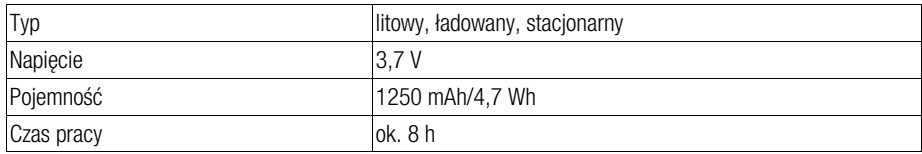

#### Bluetooth

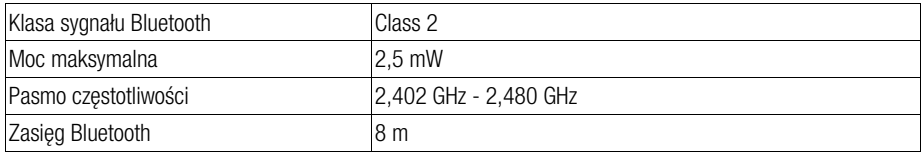

# <span id="page-32-0"></span>Deklaracja zgodności – normy i dyrektywy

Szczegóły dotyczące zgodności urządzenia oraz zastosowanych norm i dyrektyw są podane w naszej deklaracji zgodności oraz w przyporządkowanych do niej certyfikatach i aprobatach.

Ważną deklarację zgodności można pobrać z Internetu na stronie www.gestra.com . Przynależne certyfikaty można zamówić pod następującym adresem:

#### GESTRA AG

Münchener Straße 77 28215 Bremen Niemcy Telefon +49 421 3503-0 Telefaks +49 421 3503-393<br>E-mail info@de.gestra.com info@de.gestra.com Strona internetowa www.gestra.com

Powyższa deklaracja zgodności traci ważność w przypadku dokonania nieuzgodnionych z nami modyfikacji urządzenia.

# **ID GESTRA**

Przedstawicielstwa firmy na całym świecie można znaleźć na stronie: www.gestra.com

#### GESTRA AG

Münchener Straße 77 28215 Bremen Niemcy Telefon +49 421 3503-0 Telefaks +49 421 3503-393 E-mail info@de.gestra.com Web www.gestra.com 850940-00/01-2024 kx\_mm (809131-03) © GESTRA AG Bremen Printed in Germany